## **ISTRUZIONI PER L'UTILIZZO DEL CODICE PROMOZIONALE** *ACCESSO GRATUITO AL CONVEGNO*

1) Registrarsi al sito ESTE tramite il seguente link:<http://www.este.it/cb-registration/registers.html>

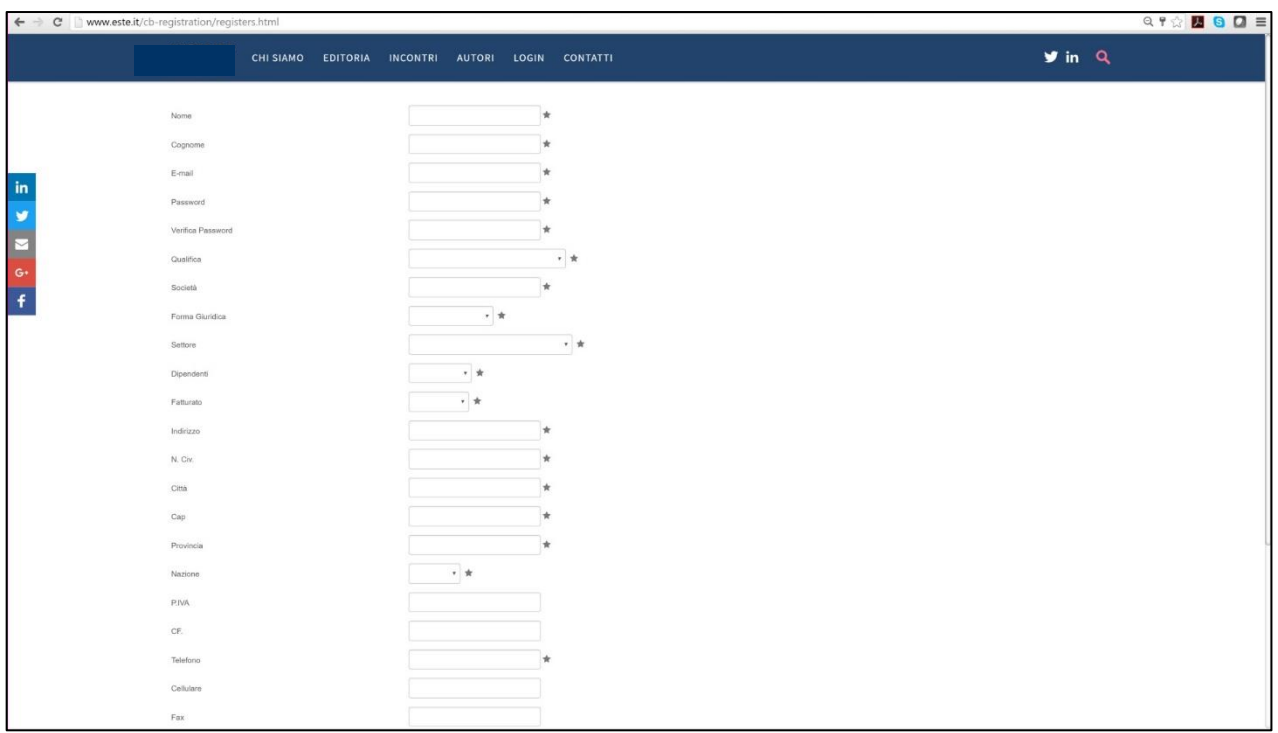

2) Collegarsi alla pagina dell'evento di suo interesse. Dall'elenco dei biglietti scegliere **"Biglietto Gratuito (riservati ai possessori del codice promozionale)"**, cliccare su Verifica Coupon.

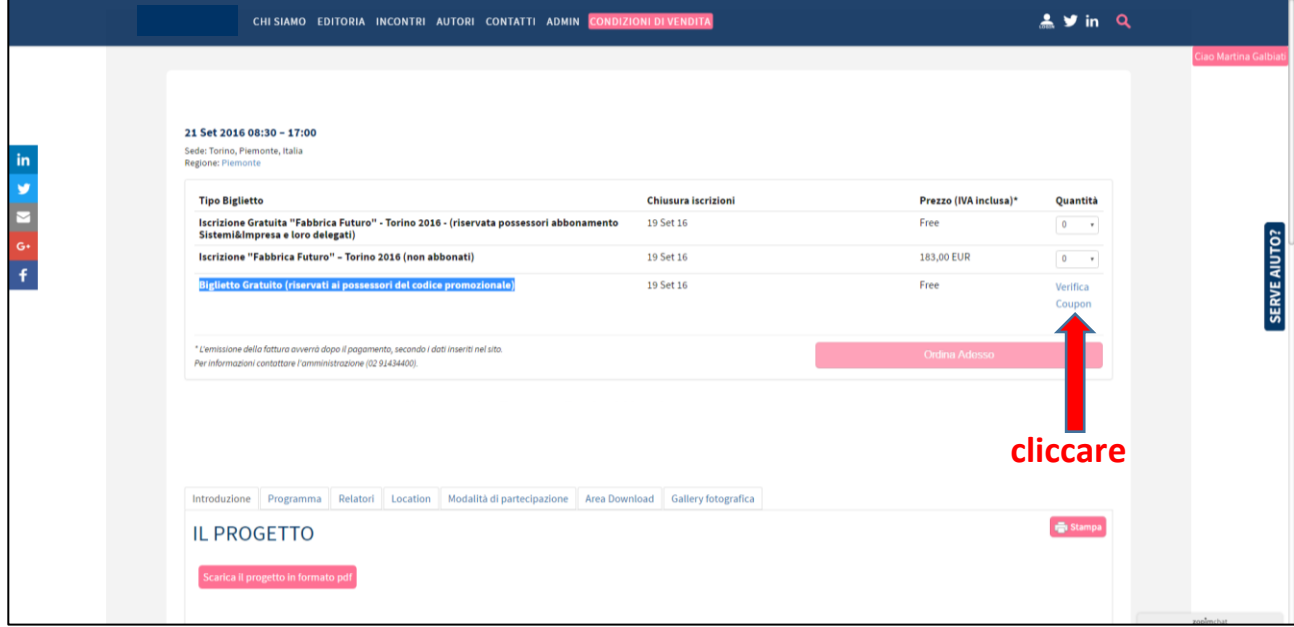

3) Inserire il proprio Codice Coupon nell'apposita finestra di Verifica.

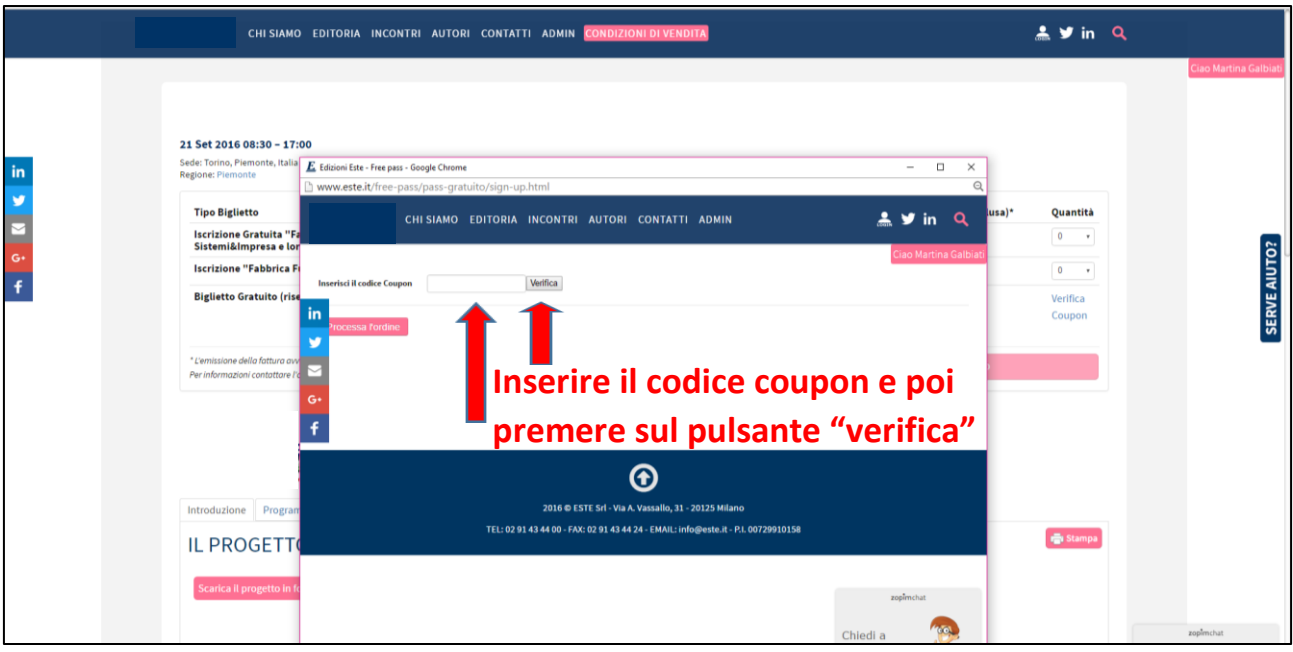

4) Cliccare sul pulsante 'Processa l'ordine'

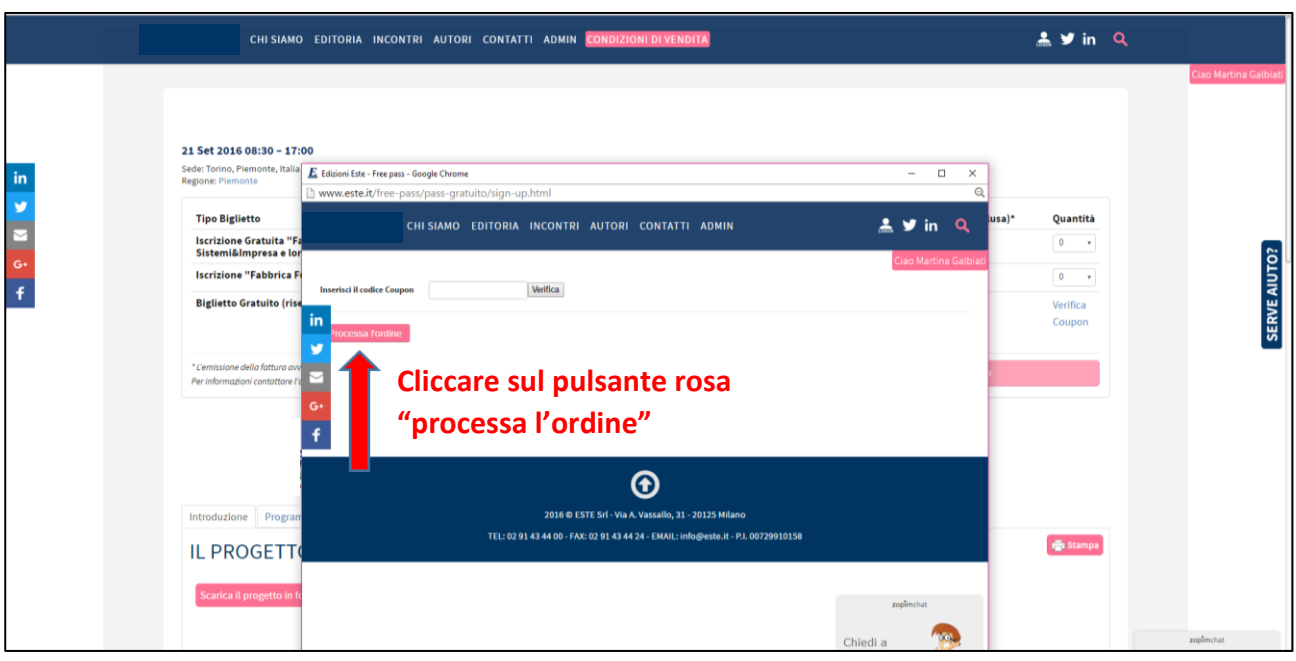

5) Attendere qualche secondo per visualizzare il biglietto. Compilare i campi richiesti e poi cliccare sul pulsante verde "Ottieni biglietto"

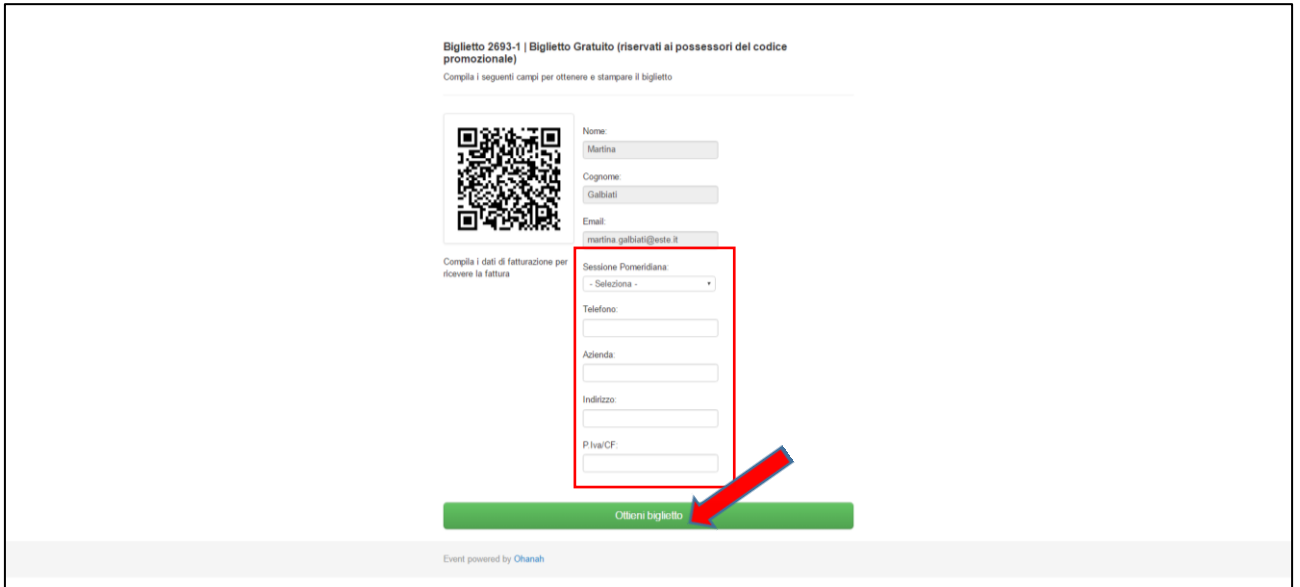

6) L'operazione è conclusa: visualizzerà il suo biglietto dotato di qr code e riceverà una mail di conferma con un link da cui potrà **stampare il biglietto da presentare all'accredito il giorno dell'evento**.

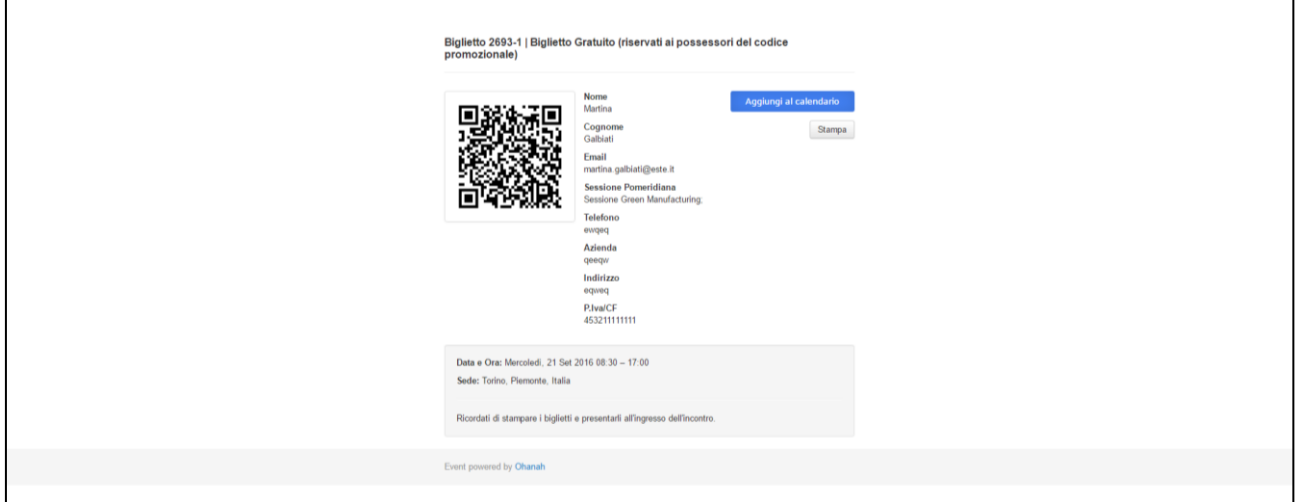